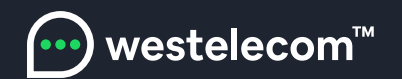

## Инструкция по настройке телевизоров SONY

- 1. Зайдите в <u>Google Play</u> с вашего телевизора.
- 2. Установите приложение TRINITY TV Player на телевизор.
- 3. Запустите приложение. После этого на экране телевизора появится уникальный код, который необходимо сообщить оператору техподдержки Westelecom. После активации этого
- кода вы получите доступ к просмотру IPTV в соответствии с выбранным тарифом.

Приложение установлено и активировано.Приятного просмотра.

С Уважением, команда Westelecom

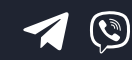

(098) 750 22 22 (048) 750 22 22

email: hello@westelecom.ua web: westelecom.ua